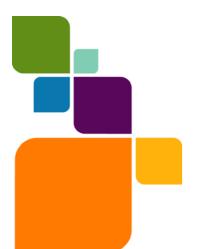

# Vertical Mapper 3.7.1 Release Notes

This document provides information about resolved customer issues and known issues that are important for users to be aware of.

#### **Table of Contents**

- Upgrading Vertical Mapper/Vertical Mapper SDK ...... 1

# **Upgrading Vertical Mapper/Vertical Mapper SDK**

Your computer must be connected to the Internet to download the Vertical Mapper/SDK 3.7.1 Maintenance Release.

Vertical Mapper or SDK 3.7 must be installed before you can install Vertical Mapper/SDK 3.7.1 Maintenance Release.

Before upgrading Vertical Mapper, you must close MapInfo Professional.

#### To upgrade Vertical Mapper 3.7 or SDK to version 3.7.1:

- 1. Create a temporary folder on your hard drive, such as C:\temp\vm371.
- Open your internet browser and go to the following URL: http://www.pbinsight.com/support/product-downloads/item/verticalmapper-3.7.1-maintenance-release
- 3. Click the download link to display the File Download dialog box.
- 4. Choose the **Save** button and save the file to the temporary folder you created in step 1.
- After the download is complete, double-click the executable file called VerticalMapper3.7.1MaintenanceRelease.exe to start the installation process. Follow the instructions to complete the upgrade.

It is important to wait until the installation completes. It may take some time.

(i) Running the VerticalMapper3.7.1MaintenanceRelease.exe will automatically upgrade the Vertical Mapper SDK.

United States: Phone: 518.285.6000 Fax: 518.285.6070 Sales: 800.327.8627 Government Sales: 800.619.2333 Technical Support: 518.285.7283 Technical Support Fax: 518.285.6080 pbinsight.com

Canada: Phone: 416.594.5200 Fax: 416.594.5201 Sales: 800.268.3282 Technical Support: 518.285.7283 Technical Support Fax: 518.285.6080 pbinsight.ca

Europe/United Kingdom: Phone: +44.1753.848.200 Fax: +44.1753.621.140 Technical Support: +44.1753.848.229 pbinsight.co.uk

Asia Pacific/Australia: Phone: +61.2.9437.6255 Fax: +61.2.9439.1773 Technical Support: 1.800.648.899 pbinsight.com.au

©2011 Pitney Bowes Software Inc. All rights reserved. MapInfo, Group 1 Software, and MapInfo Professional are trademarks of Pitney Bowes Software Inc. All other marks and trademarks are property of their respective holders.

December 1, 2011

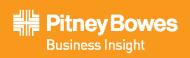

## **Advanced Installation for System Administrators**

This section is for the system administrator installing this Maintenance Release using a commandline.

#### **Upgrading in Silent Mode**

To run the Vertical Mapper Maintenance Release installer in silent mode, from a command prompt, type:

VerticalMapper3.7.1MaintenanceRelease.exe /s /v"SILINST=True"

Where:

/s = runs the setup.exe silently

/v = passes the parameter "SILINST=True" into the setup.exe to suppress the GUI.

A progress dialog may display during the installation.

Windows 7 users may see a prompt for permission to continue. Click OK to proceed.

# Vertical Mapper 3.7.1 Release Notes

### Progress and Resolution of Outstanding Issues

The following issues have been resolved in the v3.7.1 maintenance release of Vertical Mapper.

| Incident Number | Description                                                                                                    |
|-----------------|----------------------------------------------------------------------------------------------------|
| VM-114          | The Region statistics algorithm incorrectly handles the lateral boundary cells that have miniscule overlap of the grid region.                                                                                    |
|                 | Resolution: Issue is resolved.                                                                                                    |
| VM-119          | In event of any exception, Contouring functionality does not release the output tab file handle.                                                                                                    |
|                 | Resolution: Issue is resolved.                                                                                                    |
| VM-130          | Rectangular Interpolation does not proceed with default values. The algorithm is inaccurately handling the case of grouping the data into large cells and is incorrectly computing a wrong index for large cells. |
|                 | Resolution: Issue is resolved.                                                                                                    |
| VM-158          | The Rectangular Interpolation algorithm incorrectly subtracts the radius of the cell while calculating the index of the points in the large cell.                                                                 |
|                 | Resolution: Issue is resolved.                                                                                                    |